# RStudio IDE:: CHEAT SHEET

# **Documents and Apps**

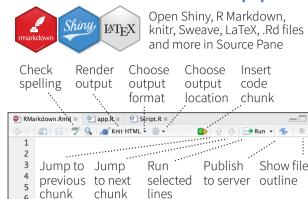

Access markdown guide at

chunk

18 plot(pressure)

17 · ``{r pressure, echo=FALSE}

15

19

Help > Markdown Ouick Reference

chunk

RStudio recognizes that files named app.R. server.R, ui.R, and global.R belong to a shiny app

Jump to Set knitr Run this and Run this

options code chunks

all previous

code chunk

foo(2)

foo(1)

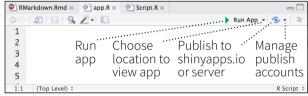

### Write Code

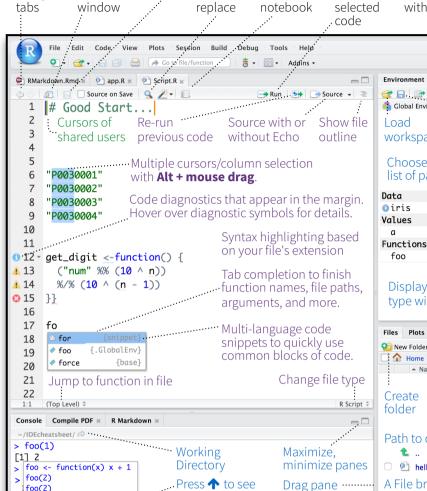

### R Support

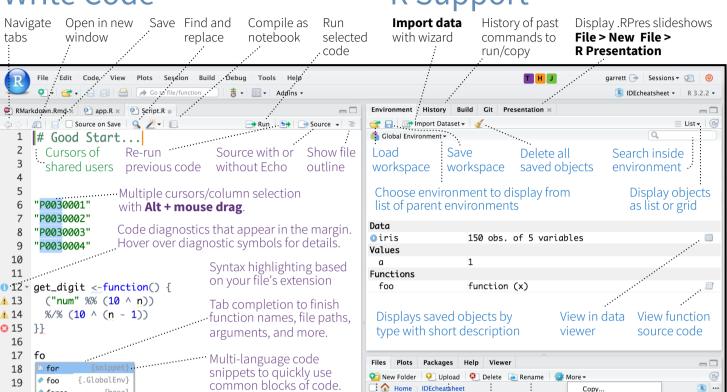

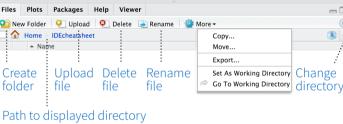

🖭 hello.R Apr 13, 2016, 11:17 AM

A File browser keyed to your working directory. Click on file or directory name to open.

# **Debug Mode**

Open with **debug()**, **browse()**, or a breakpoint. RStudio will open the debugger mode when it encounters a breakpoint while executing code.

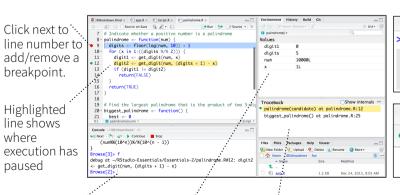

Select function Examine variables in traceback to in executing environment

Launch debugger Open traceback to examine the functions that R called mode from origin before the error occurred of error Console ~/IDEcheatsheet/ < foo()

Error in get\_digit(num, x) : ♠ Show Traceback

command history

boundaries

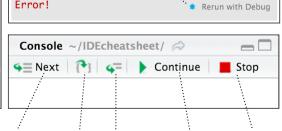

Step through Step into and Resume Ouit debug code one line out of functions execution mode to run

> Roxygen guide at Help > Roxygen Quick Reference

### Version Control with Git or SVN

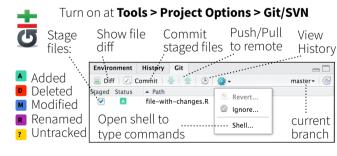

## **Package Writing**

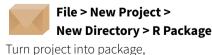

Enable roxygen documentation with Check Package **Tools > Project Options > Build Tools Build Binary Package** 

Clean and Rebuild Test Package \%F7 **⊕**#€ Ruild Source Package Document X Configure Build Tools

### **Pro Features**

**Share Project** with Collaborators... collaborators

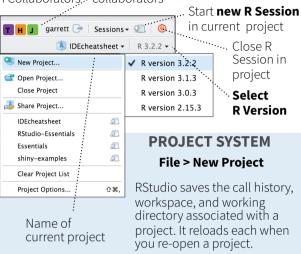

R Studio

RStudio opens plots in a dedicated Plots pane

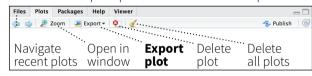

GUI Package manager lists every installed package

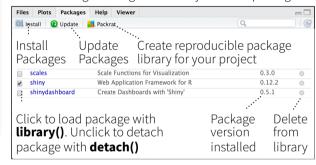

RStudio opens documentation in a dedicated Help pane

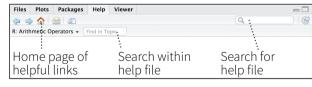

Viewer Pane displays HTML content, such as Shiny apps, RMarkdown reports, and interactive visualizations

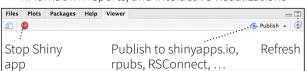

View(<data>) opens spreadsheet like view of data set

| Filter | ter Q :                   |               |                |                       |            |
|--------|---------------------------|---------------|----------------|-----------------------|------------|
|        | Sepal.Length <sup>‡</sup> | Sepal.Width + | Petal.Length - | Petal.Width + Species |            |
| •      | All                       | All           | All            | All                   | All        |
| 1      | 5.1                       | 3.5           | 1.4            |                       | 0.2 setosa |
| 2      | :                         |               |                |                       |            |
| 3      | Filter rows               | by value      | Sort by        |                       | Search     |
| 4      | or value range            |               | valu           | es                    | for value  |

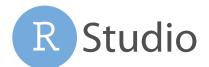

Run commands in

environment where

execution has paused

| 1 LAYOUT                    | Windows/Linux | Mac    |
|-----------------------------|---------------|--------|
| Move focus to Source Editor | Ctrl+1        | Ctrl+1 |
| Move focus to Console       | Ctrl+2        | Ctrl+2 |
| Move focus to Help          | Ctrl+3        | Ctrl+3 |
| Show History                | Ctrl+4        | Ctrl+4 |
| Show Files                  | Ctrl+5        | Ctrl+5 |
| Show Plots                  | Ctrl+6        | Ctrl+6 |
| Show Packages               | Ctrl+7        | Ctrl+7 |
| Show Environment            | Ctrl+8        | Ctrl+8 |
| Show Git/SVN                | Ctrl+9        | Ctrl+9 |
| Show Build                  | Ctrl+0        | Ctrl+0 |
|                             |               |        |

#### **2 RUN CODE**

Search command history Navigate command history Move cursor to start of line Move cursor to end of line Change working directory Interrupt current command Clear console Ouit Session (desktop only)

**Restart R Session** Run current line/selection Run current (retain cursor)

Run from current to end Run the current function Source a file

Source the current file

Source with echo

**3 NAVIGATE CODE** 

**Goto File/Function** 

Fold Selected

Fold All

Unfold All

Go to line

Jump to

Next tab

First tab

Last tab

Switch to tab

Previous tab

Navigate back

Jump to Brace

Find in Files

Find Previous

Jump to Word

Toggle Outline

Jump to Start/End

Find Next

Navigate forward

Select within Braces

Use Selection for Find

**Unfold Selected** 

| Windows/Linux<br>Ctrl+↑<br>↑/◆ | Mac<br>Cmd+↑<br>↑/◆ |  |
|--------------------------------|---------------------|--|
| Home                           | Cmd+ <b>←</b>       |  |
| End                            | Cmd+→               |  |
| Ctrl+Shift+H                   | Ctrl+Shift+H        |  |
| Esc                            | Esc                 |  |
| Ctrl+L                         | Ctrl+L              |  |
| Ctrl+Q                         | Cmd+Q               |  |
| Ctrl+Shift+F10                 | Cmd+Shift+          |  |

Ctrl+Enter Alt+Enter Ctrl+Alt+E Ctrl+Alt+F Ctrl+Alt+G

Ctrl+Shift+S Ctrl+Shift+Enter

**Windows / Linux** 

Ctrl+Shift+Alt+E

Win: F3, Linux: Ctrl+G

Ctrl+Shift+F

W: Shift+F3. L:

Ctrl+ **←/→** 

Ctrl+**↑/**◆

Ctrl+Shift+O

Ctrl+F3

### Cmd+Shift+F10 Cmd+Enter Option+Enter Cmd+Option+E Cmd+Option+F Cmd+Option+G Cmd+Shift+S

#### Mac Ctrl+.

Ctrl+. Alt+L Cmd+Option+L Shift+Alt+L Alt+O Cmd+Option+O Shift+Alt+O Shift+Alt+G Shift+Alt+J Ctrl+Shift+. Ctrl+Shift+. Ctrl+F11 Ctrl+F11 Ctrl+F12 Ctrl+F12 Ctrl+Shift+F11 Ctrl+Shift+F11 Ctrl+Shift+F12 Ctrl+Shift+F12 Ctrl+F9 Cmd+F9 Ctrl+F10 Cmd+F10 Ctrl+P

Cmd+Shift+Option+L Cmd+Shift+Option+O Cmd+Shift+Option+G Cmd+Shift+Option+J Ctrl+P Ctrl+Shift+Option+E Cmd+E

Cmd+Shift+F

Cmd+Shift+G

Option+ **←/→** 

Cmd+Shift+O

Cmd+**↑/↓** 

Cmd+G

Delete to Line Start Indent Outdent Yank line up to cursor Yank line after cursor Insert vanked text Insert <-Cmd+Shift+Enter Insert %>% Show help for function Show source code New document New document (Chrome) Open document Save document Close document

Close document (Chrome) Close all documents Extract function Extract variable Reindent lines (Un)Comment lines **Reflow Comment** Reformat Selection Select within braces **Show Diagnostics** Transpose Letters Move Lines Up/Down Copy Lines Up/Down Add New Cursor Above Add New Cursor Below Move Active Cursor Up Move Active Cursor Down Ctrl+Alt+Shift+Down Find and Replace Use Selection for Find Replace and Find

#### Windows /Linux Tab or Ctrl+Space

个/少

**4 WRITE CODE** 

**Attempt completion** 

Navigate candidates

Accept candidate

Undo

Redo

Cut

Copy

Paste

Select

Select All

Delete Line

Select Word

Select to Line Start

Select to Line End

Select to Start/End

Delete Word Left

Delete Word Right

Delete to Line End

Select Page Up/Down

Dismiss candidates

Enter, Tab, or → Esc Ctrl+7 Ctrl+Shift+Z Ctrl+X Ctrl+C Ctrl+V Ctrl+A Ctrl+D Shift+[Arrow] Ctrl+Shift+ **←/→** Alt+Shift+**←** Alt+Shift+→ Shift+PageUp/Down Ctrl+Backspace

Tab (at start of line) Shift+Tab Ctrl+U Ctrl+K Ctrl+Y

Alt+-Ctrl+Shift+M F1

F2 Ctrl+Shift+N Ctrl+Alt+Shift+N Ctrl+O Ctrl+S Ctrl+W Ctrl+Alt+W Ctrl+Shift+W Ctrl+Alt+X Ctrl+Alt+V

Ctrl+I Ctrl+Shift+C Ctrl+Shift+/ Ctrl+Shift+A Ctrl+Shift+E Ctrl+Shift+Alt+P

Alt+**↑/↓** Shift+Alt+**↑/**↓ Ctrl+Alt+Up Ctrl+Alt+Down Ctrl+Alt+Shift+Up Ctrl+F Ctrl+F3

Ctrl+Shift+J

Mac Tab or Cmd+Space **1**/**4** 

Enter, Tab, or →

Fsc Cmd+7 Cmd+Shift+Z Cmd+X Cmd+C Cmd+V Cmd+A Cmd+D Shift+[Arrow] Option+Shift+ **←/→** Cmd+Shift+**←** Cmd+Shift+→ Shift+PageUp/Down Cmd+Shift+**↑/↓** Ctrl+Opt+Backspace

Option+Delete Ctrl+K Option+Backspace Tab (at start of line) Shift+Tab Ctrl+U Ctrl+K Ctrl+Y

Option+-Cmd+Shift+M

F1 F2 Cmd+Shift+N Cmd+Shift+Opt+N Cmd+O Cmd+S Cmd+W Cmd+Option+W Cmd+Shift+W Cmd+Option+X Cmd+Option+V Cmd+I Cmd+Shift+C

Cmd+Shift+/ Cmd+Shift+A Ctrl+Shift+E Cmd+Shift+Opt+P Ctrl+T

Option+**↑/**↓ Cmd+Option+**↑/**↓ Ctrl+Option+Up Ctrl+Option+Down Ctrl+Option+Shift+Up Ctrl+Opt+Shift+Down Cmd+F

Cmd+E

Cmd+Shift+J

WHY RSTUDIO SERVER PRO?

RSP extends the the open source server with a commercial license, support, and more:

- open and run multiple R sessions at once
- tune your resources to improve performance
- edit the same project at the same time as others
- see what you and others are doing on your server
- switch easily from one version of R to a different version
- integrate with your authentication, authorization, and audit practices

Download a free 45 day evaluation at

#### www.rstudio.com/products/rstudio-server-pro/

#### **5 DEBUG CODE** Windows/Linux Mac

Shift+F9 Shift+F9 Toggle Breakpoint **Execute Next Line** F10 F10 Shift+F4 Step Into Function Shift+F4 Shift+F6 Finish Function/Loop Shift+F6 Continue Shift+F5 Shift+F5 Shift+F8 Shift+F8 Stop Debugging

#### **6 VERSION CONTROL**

Show diff Ctrl+Alt+D Commit changes Ctrl+Alt+M Scroll diff view Ctrl+**↑/**↓ Stage/Unstage (Git) Spacebar Stage/Unstage and move to next Enter

#### **7 MAKE PACKAGES**

Build and Reload Load All (devtools) Test Package (Desktop) Test Package (Web) Check Package

**Document Package** 

### **8 DOCUMENTS AND APPS**

Preview HTML (Markdown, etc.)

Knit Document (knitr) Compile Notebook Compile PDF (TeX and Sweave) Insert chunk (Sweave and Knitr) Insert code section Re-run previous region Run current document

### Run from start to current line Run the current code section

Run previous Sweave/Rmd code Run the current chunk Run the next chunk Sync Editor & PDF Preview Previous plot Next plot **Show Keyboard Shortcuts** 

### Windows/Linux Mac

Ctrl+Option+D Ctrl+Option+M Ctrl+**↑/**↓ Spacebar Enter

R Studio

#### Windows/Linux Mac

Cmd+Shift+B Ctrl+Shift+B Cmd+Shift+L Ctrl+Shift+L Ctrl+Shift+T Cmd+Shift+T Ctrl+Alt+F7 Cmd+Opt+F7 Ctrl+Shift+E Cmd+Shift+E Ctrl+Shift+D Cmd+Shift+D

#### Windows/Linux Mac

Ctrl+Shift+K Cmd+Shift+K Ctrl+Shift+K Cmd+Shift+K Ctrl+Shift+K Cmd+Shift+K Ctrl+Shift+K Cmd+Shift+K Ctrl+Alt+I Cmd+Option+I Ctrl+Shift+R Cmd+Shift+R Ctrl+Shift+P Cmd+Shift+P Ctrl+Alt+R Cmd+Option+R Ctrl+Alt+B Cmd+Option+B Ctrl+Alt+T Cmd+Option+T Ctrl+Alt+P Cmd+Option+P

Cmd+Option+C

Ctrl+F8 Cmd+F8 Cmd+Option+F11 Ctrl+Alt+F11 Ctrl+Alt+F12 Cmd+Option+F12

Ctrl+Alt+C

Ctrl+Alt+N

Alt+Shift+K Option+Shift+K

Cmd+Option+N

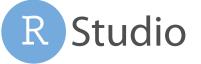